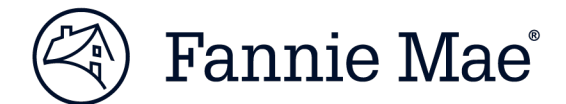

# **DUS 360**® **Release Notes – Release 23.3**

Release 23.3 includes new features for DUS 360®.

Monitor<sup>™</sup> applications, please reach out to us at: [DUS360\\_Help@fanniemae.com.](mailto:DUS360_Help@fanniemae.com) If you have any questions or concerns regarding DUS 360 External and DUS Property

# **Key Release Highlights:**

## **DUS 360® External**

 • Enhanced Special Credit Case Summary Dashboard and Case Details page to provide new and improved user experience.

## **DUS Property MonitorTM (DPM)**

 • Enhanced Property Inspections Module to view all the existing columns and the Remediation Score column to reflect whole numbers in export.

### **Detailed Description of Changes** *Special Credits Module*:

- • Special Credits Case Summary Dashboard and Details page
	- o Enhanced Special Credits Case Summary and Case Details page to capture new "Forbearance Status" field values when Asset Manager (AM) status is "Forbearance Monitoring". These values are "Active", "Defaulted Forbearance", "Extended Forbearance", "Extension Requested", "Foreclosed", "Reinstated/Inactive - Full Term", "Reinstated/Inactive Early", "Repayment", "Resolved Forbearance", and "Withdrawn/Cancelled".

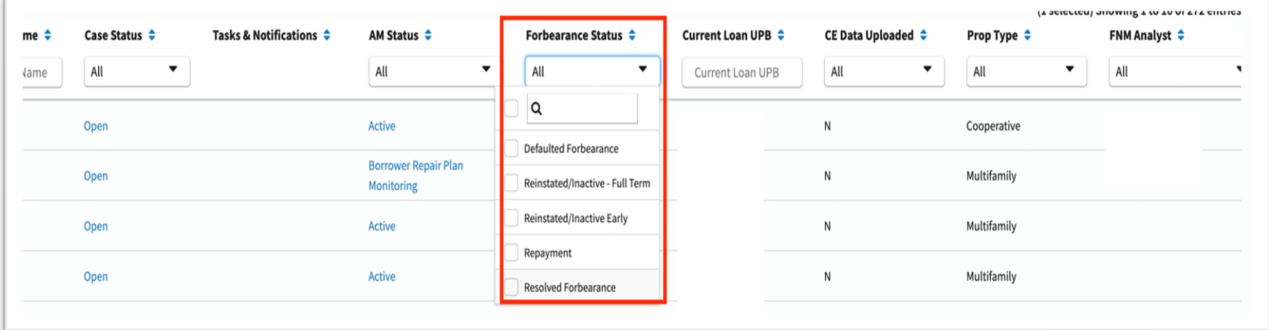

o Enhanced logic to change case status from "Open" to "Closed" When AM status is "Case Closed".

<sup>© 2023</sup> Fannie Mae. Trademarks of Fannie Mae.

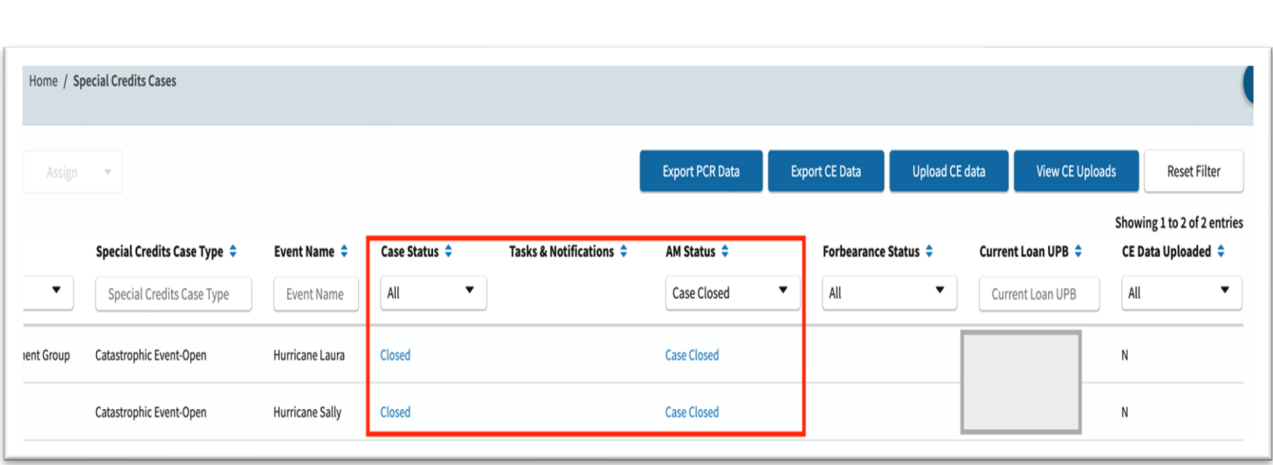

o Added an "Audit" column for "Forbearance Status".

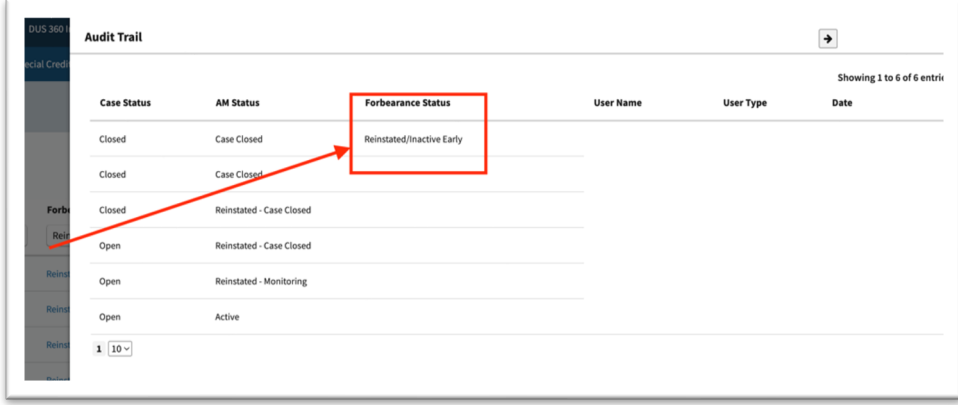

o Enhanced Help icon to show definitions for each field as shown below.

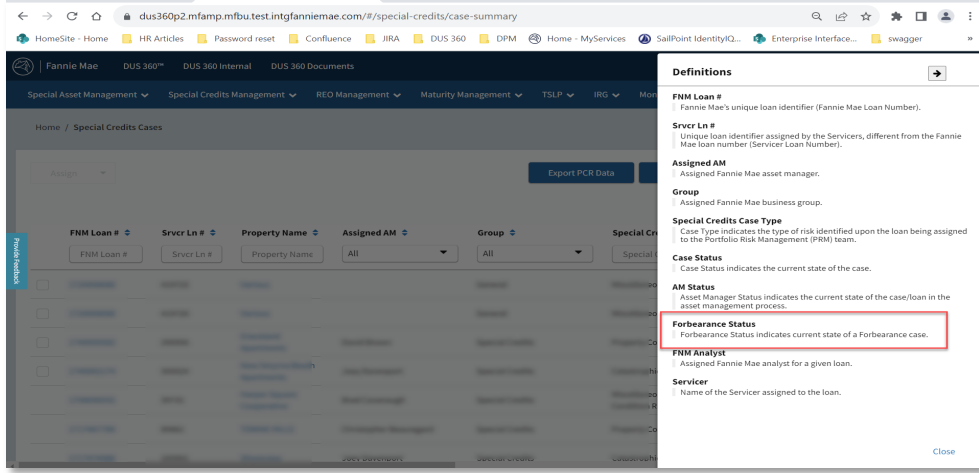

Thank you! **DUS 360 Help Product Support Team**

<sup>© 2023</sup> Fannie Mae. Trademarks of Fannie Mae.